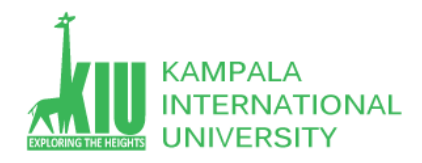

### **Study Unit 9: BASICS OF PHP (FORMS)**

#### **Outline**

- Parameterized Pages
- Form Basics
- $\triangleright$  Form Controls
- $\triangleright$  Processing Form data in PHP

#### **Learning Outcomes of Study Unit 9**

You will learn the basic concepts query string and parameters, Form fields, text, select, text area, checkbox and Form submission and controls in PHP.

- 1.1: Query String & Parameters
- 1.2: Form Basics,
- 1.3: Form Controls
	- $\triangleright$  input
	- $\triangleright$  type: text, password, textarea, checkbox, radio
- $\triangleright$  label
- $\blacktriangleright$  select, option
- 1.4: Processing Form data in PHP
	- $\triangleright$  Superglobal arrays

#### **Outline**

- **1.1: Parameterized Pages**
- **Form Basics**
- **Form Controls**
- **Processing Form data in PHP**

*Web 2.0 Programming* 

#### **Web Data**

- Most interesting web pages revolve around data
	- Examples: Google, Baidu, IMDB, Facebook, YouTube, renren
	- Can take many formats: text, HTML, XML, multimedia
		- Many of them allow us to access their data
- Some even allow us to submit our own new data
- Most server-side web programs accept **parameters** that guide their execution

# **Query Strings and Parameters**

#### $URL?name = value \textit{Name} = value \dots$

http://www.google.com/search?q=Obama http://example.com/student login.php?username=stepp&id=1234567

Query string: a set of parameters passed from a browser to a web server

- Often passed by placing name/value pairs at the end of a URL
- Above, parameter username has value stepp, and id has value 1234567
- PHP code on the server can examine and utilize the value of parameters
- A way for PHP code to produce different output based on values passed by the user

## **Query Parameters: [\\$\\_REQUEST](http://us2.php.net/manual/en/reserved.variables.request.php)**

```
\text{Suser name} = \text{S REGUEST} \text{["usename"]};$id number = (\overline{1}nt) $ REQUEST["id"];
\frac{1}{2}eats meat = FALSE;
if (isset($ REQUEST["meat"])) {
  $eats meat = TRUE;
```
\$\_REQUEST["*parameter name*"] returns a parameter's value as a string

Test whether a given parameter was passed with isset

PHP

#### **Outline**

- Parameterized Pages
- **1.2: Form Basics**
- **Form Controls**
- **Processing Form data in PHP**

## **HTML Forms**

**form**: a group of UI controls that accepts information from the user and sends the information to a web server

**C** The information is sent to the server as a **query string** 

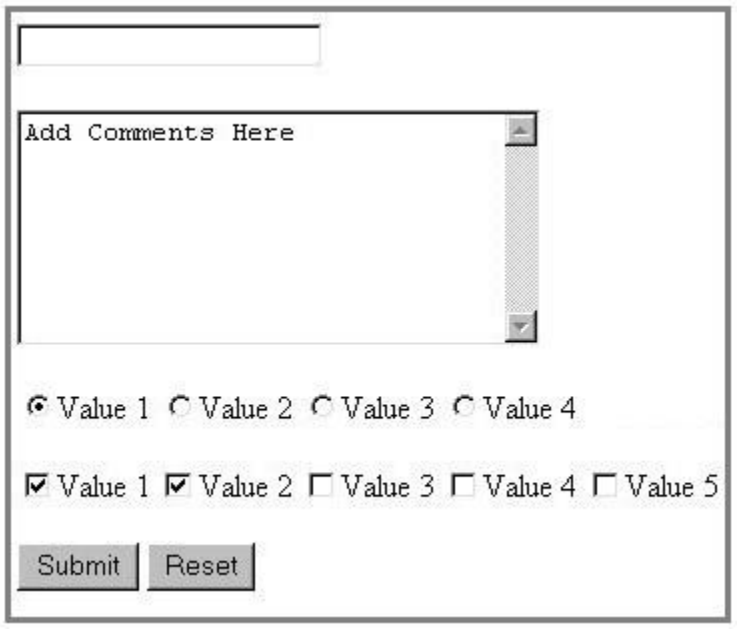

**HTML** 

#### **HTML Form: [<form>](http://www.w3schools.com/tags/tag_form.asp)**

#### <form action="destination URL"> form controls /form>

- Required action attribute gives the URL of the page that will process this form's data
- When form has been filled out and **submitted**, its data will be sent to the action's URL
- One page may contain many forms if so desired

#### **Form Example**

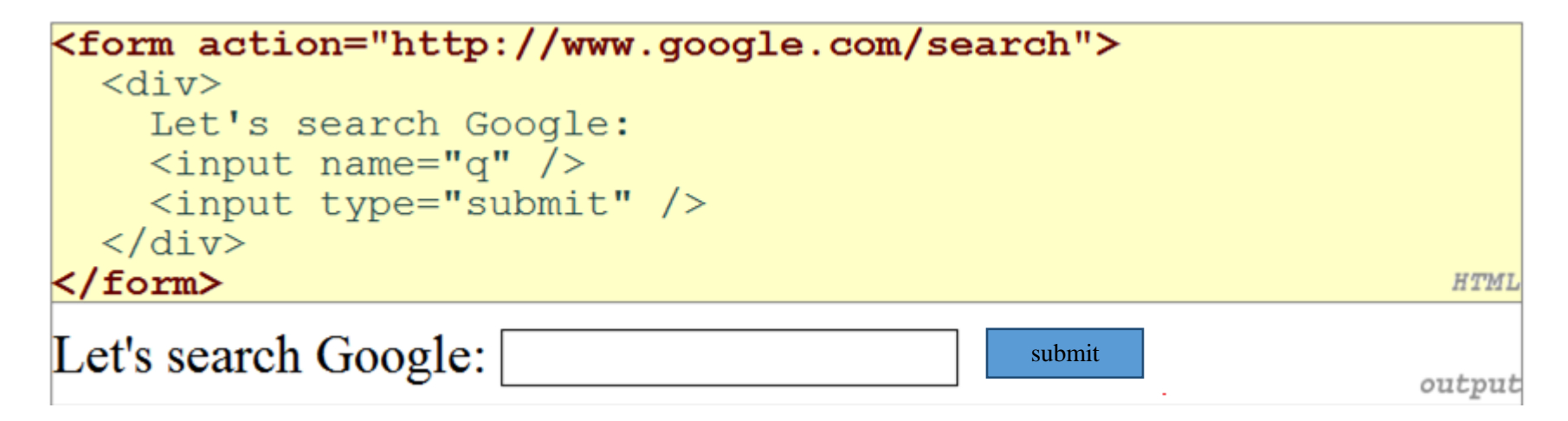

Must wrap the form's controls in a block element such as div, fieldset, etc.

#### **Outline**

- Parameterized Pages
- **Form Basics**
- **1.3: Form Controls**
- **Processing Form data in PHP**

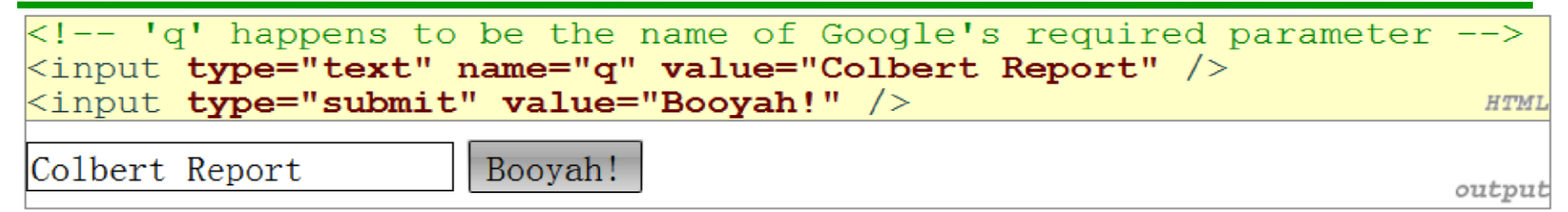

#### **Form Controls: [<input>](http://www.w3schools.com/tags/tag_input.asp)**

input element is used to create many UI controls

## • An inline element that **MUST be self-closed**

- name attribute specifies name of query parameter to pass to server
- type can be button, checkbox, file, hidden, password, radio, reset, submit, text, ...
- value attribute specifies control's initial text

## **Text Fields: [<input>](http://www.w3schools.com/tags/tag_input.asp)**

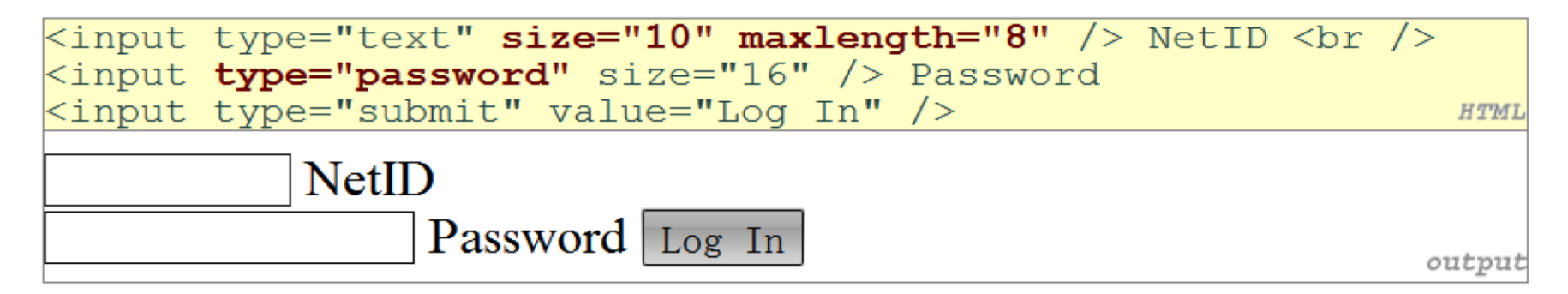

**HTMI** 

outpu

#### <textarea rows="4" cols="20">

Type your comments here. </textarea>

Type your comments here.

- input attributes: disabled, maxlength, readonly, size, value
- size attribute controls onscreen width of text field
- maxlength limits how many characters user is able to type into field

#### **Text Boxes: [<textarea>](http://www.w3schools.com/tags/tag_textarea.asp)**

- Initial text is placed inside textarea tag (optional)
- Required rows and cols attributes specify height/width in characters
- Optional readonly attribute means text cannot be modified

#### **Checkboxes: [<input>](http://www.w3schools.com/tags/tag_input.asp)**

#### yes/no choices that can be checked and unchecked (inline)

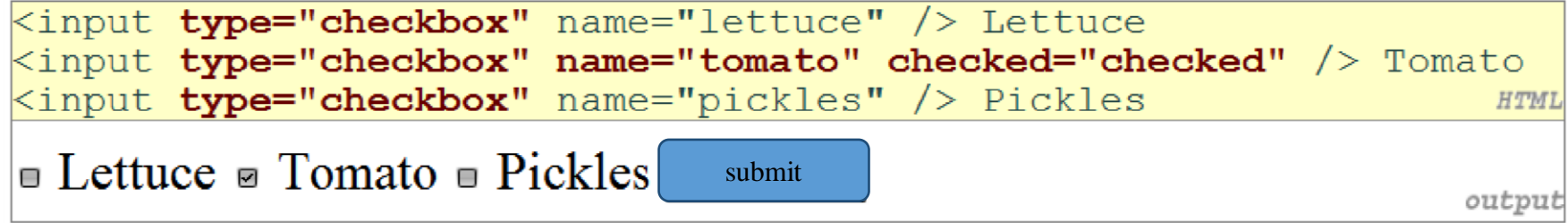

None, 1, or many checkboxes can be checked at same time

When sent to server, any checked boxes will be sent with value on:

• [http://ssw2p.3322.org/public/params.php](http://ssw2p.3322.org/public/params.php?tomato=on&pickles=on)*[?tomato=on&pickles=on](http://ssw2p.3322.org/public/params.php?tomato=on&pickles=on)*

Use checked="checked" attribute in HTML to initially check the box

#### **Radio Buttons:** <u><input></u>

#### sets of mutually exclusive choices (inline)

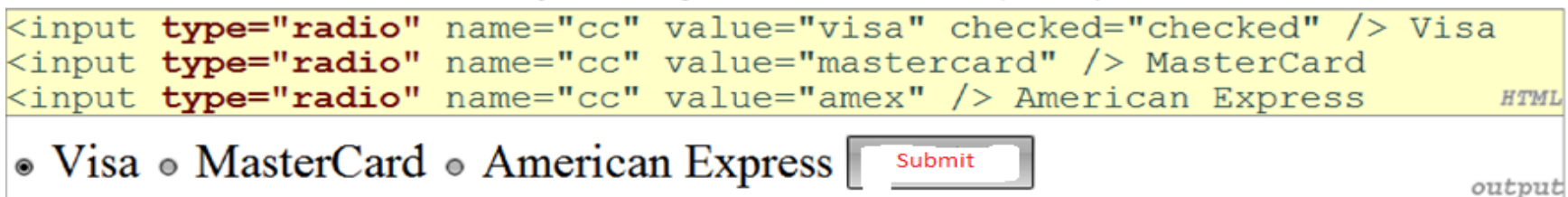

- Grouped by name attribute (only one can be checked at a time)
- Must specify a value for each one or else it will be sent as value **on**

#### Think of **<u><input></u>**

- So many types of input, why **NOT** use elements instead?
- $\langle \text{input type} = \text{``text''} \dots \rangle$   $\rightarrow$   $\langle \text{text} \rangle$  or  $\langle \text{text} \rangle$  or  $\langle \text{text} \rangle$   $\langle \text{text} \rangle$   $\rightarrow$   $\langle \text{input type} = \text{``checkbox''} \dots \rangle$   $\rightarrow$   $\langle \text{checkbox''} \rangle$  $\ldots$ />
- In fact, it is just a bad design decision when form was firstly designed and introduced into html in 1996, and we follow it so far…,
- Another flaw: checked="checked" ..., is it weird?
- Lessons:
- Reality is never, ever perfect
- **BUT** we will try out best to make it perfect

output

<label><input type="radio" name="cc" value="visa" checked="checked" /> Visa</label> <label><input type="radio" name="cc" value="mastercard" /> MasterCard</label> <label><input type="radio" name="cc" value="amex" /> American Express</label> HTML **Submit** 

## $\bullet$  Visa  $\circ$  MasterCard  $\circ$  American Express

#### **Text Labels: [<label>](http://www.w3schools.com/tags/tag_label.asp)**

- Associates nearby text with control, so you can click text to activate control
- Can be used with checkboxes or radio buttons
- Either wrap the input elements or target input elements with id specified via the "for" attribute
- label element can be targeted by CSS style rules Reasons for preferring label than text:
	- **Functionality:** can be directly clicked on
	- **Styling:** can be styled by CSS rules
	- **Accessibility**: screen reader will read it when selected

# **Drop-down List: [<select>,](http://www.w3schools.com/tags/tag_select.asp) [<option>](http://www.w3schools.com/tags/tag_option.asp)**

#### menus of choices that collapse and expand (inline)

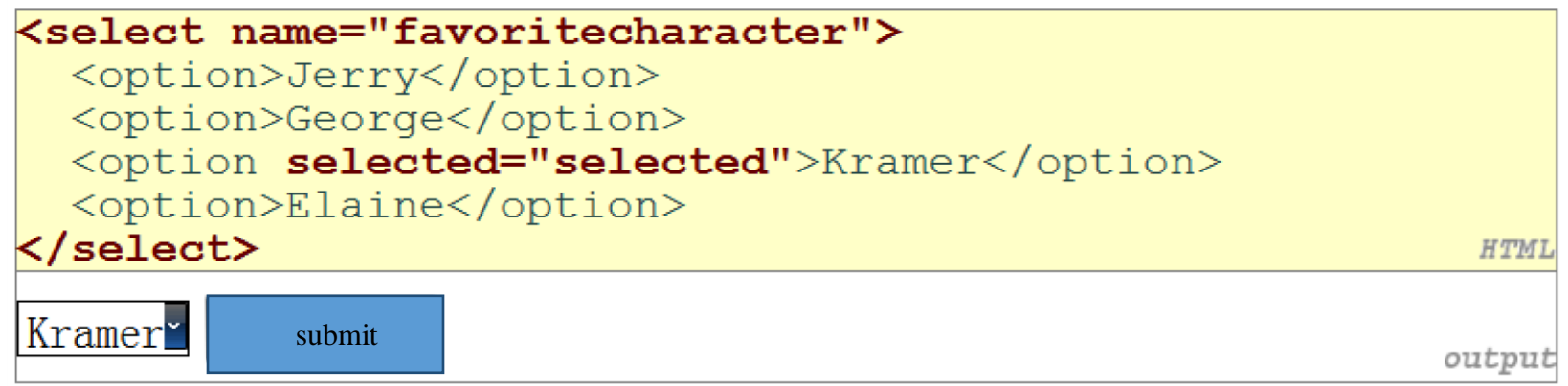

- option element represents each choice
- select optional attributes: disabled, multiple, size
- Optional selected attribute sets which one is initially chosen

### **Using <select> for Lists**

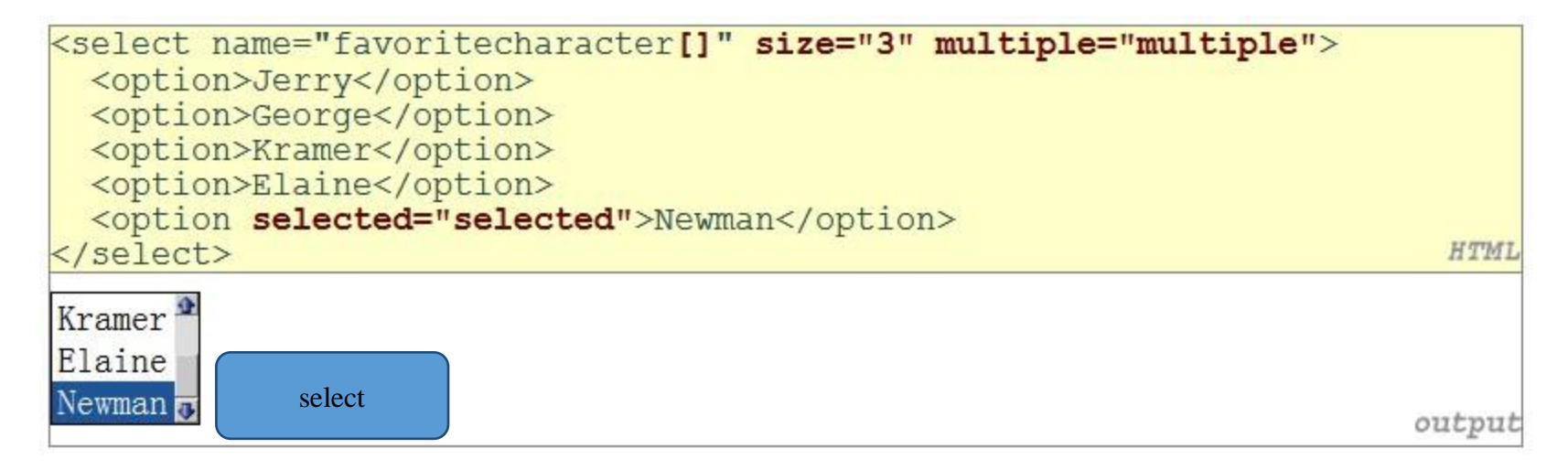

Optional multiple attribute allows selecting multiple items with shift- or ctrl-click

Must declare parameter's name with [ ] if you allow multiple selections

option tags can be set to be initially selected

## **Option Groups: <u><optgroup></u>**

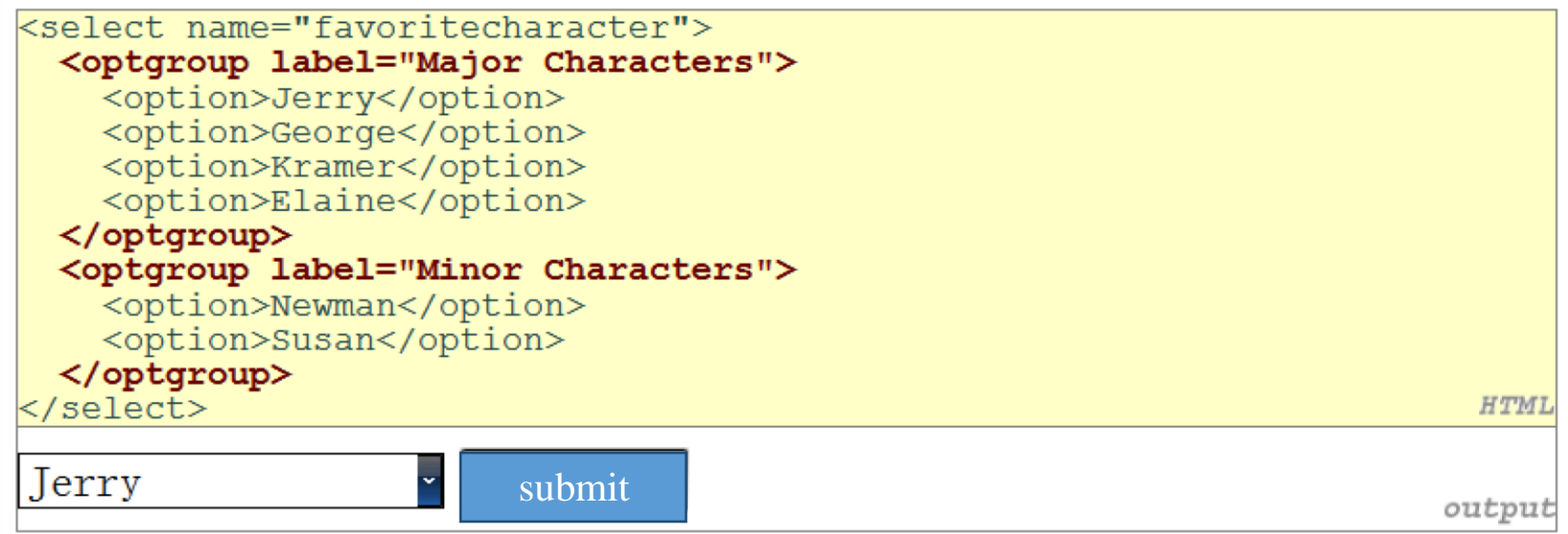

# **Outline**

- Parameterized Pages
- **Form Basics**
- Form Controls
- **1.4: Processing Form data in PHP**

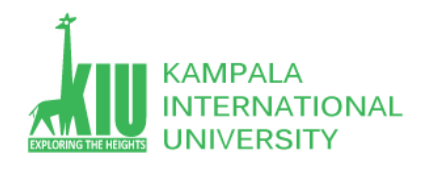

# **"Superglobal" Arrays**

**PHP** superglobal arrays (global variables) contain information about the current request, server, etc.:

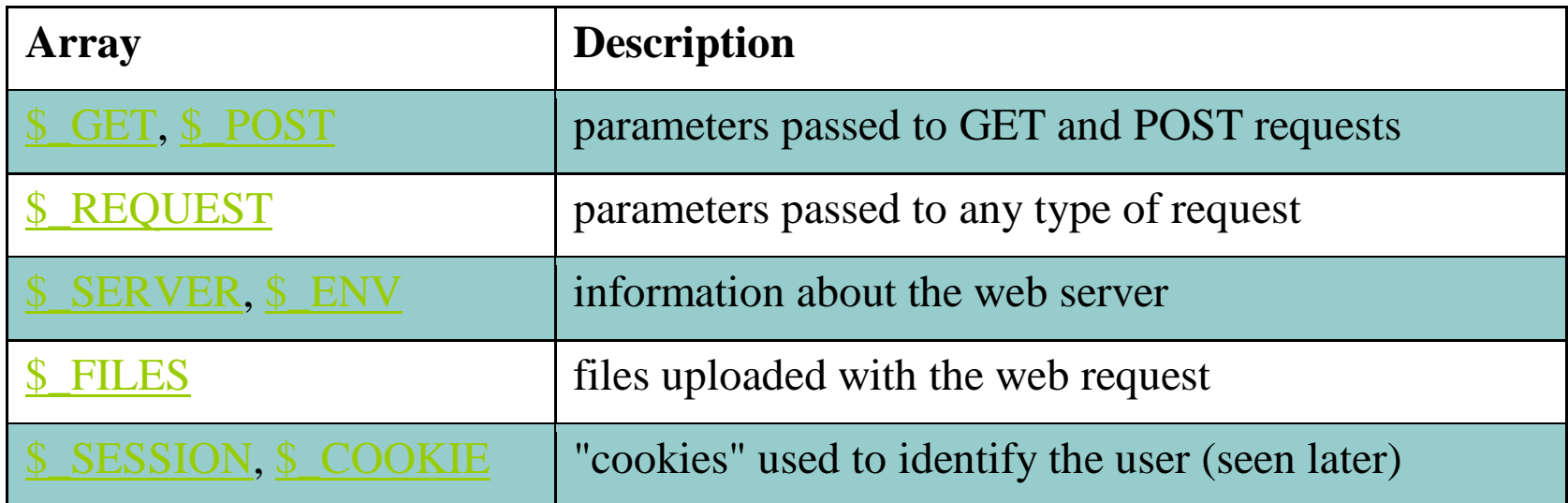

These are special kinds of arrays called associative arrays.

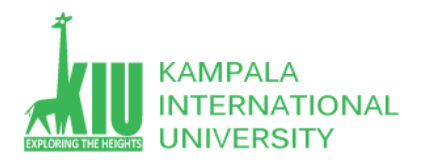

### **Questions For Study Session 9**

Now that you have completed this study unit, you can assess how well you have achieved its Learning Outcomes by answering these questions. Write your answers in your Study Diary and discuss them with your Tutor at the next Study Support Meeting or Online interactive sessions. You can also check your answers at the Self-Review Answers section which is located at the end of this Module.

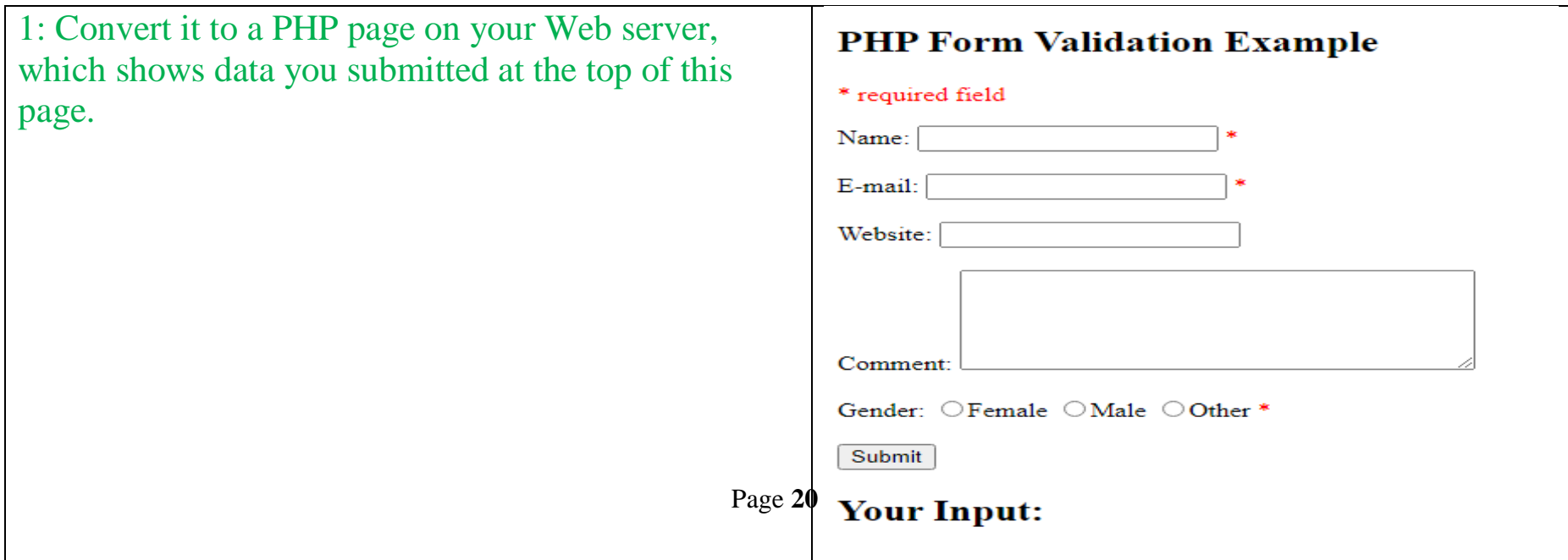

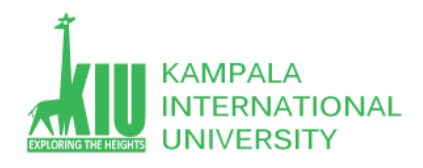

#### **Self-Review Answers (SRA) for Study Unit 9**

1: Convert it to a PHP page on your Web server, which shows data you submitted at the bottom of this page.

```
<!DOCTYPE HTML> 
<html>
<head>
<style>
.error {color: #FF0000;}
</style>
</head>
<body> 
<?php
// define variables and set to empty values
$nameErr = $emailErr = $genderErr = $websiteErr = "";
$name = $email = $gender = $comment = $website = ";
if ($ SERVER["REQUEST METHOD"] == "POST") {
   if (empty($_POST["name"])) {
     $nameErr = "Name is required";
   } else {
    $name = test input($ POST["name"]);
     // check if name only contains letters and whitespace
    if (!preg_match("/^[a-zA-Z-' ]*$/",$name)) {
       $nameErr = "Only letters and white space allowed";
     }
   }
```
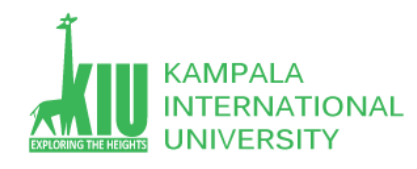

```
if (empty($ POST["email"])) {
     $emailErr = "Email is required";
  } else {
    $email = test input({ $ POST['email"]});
    // check if e-mail address is well-formed
    if (!filter var($email, FILTER VALIDATE EMAIL)) {
       $emailErr = "Invalid email format";
    }
   }
  if (empty($_POST["website"])) {
    $website = ""; } else {
    $website = test input($ POST["website"]);
    // check if URL address syntax is valid (this regular expression also allows dashes in the URL)
    if (!preg_match("/\b(?:(?:https?|ftp):\/\/|www\.)[-a-z0-9+&@#\/%?=~_|!:,.;]*[-a-z0-
9 + 8(0)#\/%=~ |]/i",$website)) {
       $websiteErr = "Invalid URL";
     }
   }
  if (empty($_POST["comment"])) {
    $comment = ""; } else {
    $comment = test input($ POST["comment"]);
   }
  if (empty($_POST["gender"])) {
     $genderErr = "Gender is required";
```
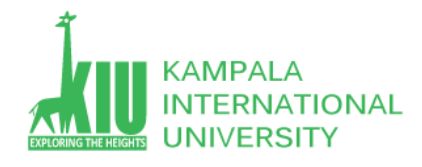

```
 } else {
     $gender = test input($ POST["gender"]);
   }
}
function test input($data) {
  \text{6}data = trim(\text{6}data);
   $data = stripslashes($data);
   $data = htmlspecialchars($data);
   return $data;
}
?>
<h2>PHP Form Validation Example</h2>
<p><span class="error">* required field</span></p>
<form method="post" action="<?php echo htmlspecialchars($_SERVER["PHP_SELF"]);?>"> 
   Name: <input type="text" name="name" value="<?php echo $name;?>">
   <span class="error">* <?php echo $nameErr;?></span>
  <br><br>
   E-mail: <input type="text" name="email" value="<?php echo $email;?>">
   <span class="error">* <?php echo $emailErr;?></span>
  <br ><br >
  Website: <input type="text" name="website" value="<?php echo $website;?>">
   <span class="error"><?php echo $websiteErr;?></span>
  <br><br>
   Comment: <textarea name="comment" rows="5" cols="40"><?php echo $comment;?></textarea>
  <br>>
<br>
<br>
<br >
<br >
<br >
<br >
<br >
<br >
<br >
<br >
<br >
<br >
<br >
<br >
<br >
<br >
<br >
<br >
<br >
<br >
<br >
<br >
<br >
<br >
<br >
<br >
<br >
<br >
<br >
<br >
<br >
<br >
<br >
<br >
<br >
<br >
<b
   Gender:
   <input type="radio" name="gender" <?php if (isset($gender) &&
```
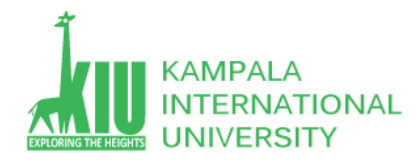

```
$gender=="female") echo "checked";?> value="female">Female
   <input type="radio" name="gender" <?php if (isset($gender) && 
$gender=="male") echo "checked";?> value="male">Male
   <input type="radio" name="gender" <?php if (isset($gender) && 
$gender=="other") echo "checked";?> value="other">Other 
   <span class="error">* <?php echo $genderErr;?></span>
   <br><br>
   <input type="submit" name="submit" value="Submit"> 
</form>
```

```
<?php
echo "<h2>Your Input:</h2>";
echo $name;
echo "<br>";
echo $email;
echo "<br>";
echo $website;
echo "<br>";
echo $comment;
echo "<br>";
echo $gender;
?>
```

```
</body>
</html>
```
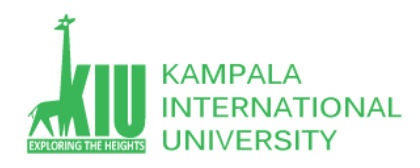

### **References and Additional Reading Materials**

- PHP home page:<http://www.php.net/>
- W3Schools PHP tutorial:<http://www.w3schools.com/PHP/>